## ZIPファイル化の方法

次の例を参考に内部管理用アドレス構成全体のZIPファイルを作成すること。

【例】

「www.pref.hokkaido.lg.jp/ss/tkk/」に「new」フォルダを作成し、そのフォルダ

配下でページ公開する場合。

- 1.「hokkaido/ss/tkk/」フォルダ配下に「new」フォルダを作成し、そのフォルダ配下にページを作成する。
- 2.ページにリンクするファイル及び画像については、「new」フォルダ直下またはフォルダを作成し該当ファイ ルを保存する。
- 3.ホームページ作成が完了したら、「hokkaido.lg.jp」フォルダ全体を ZIP ファイル化する。

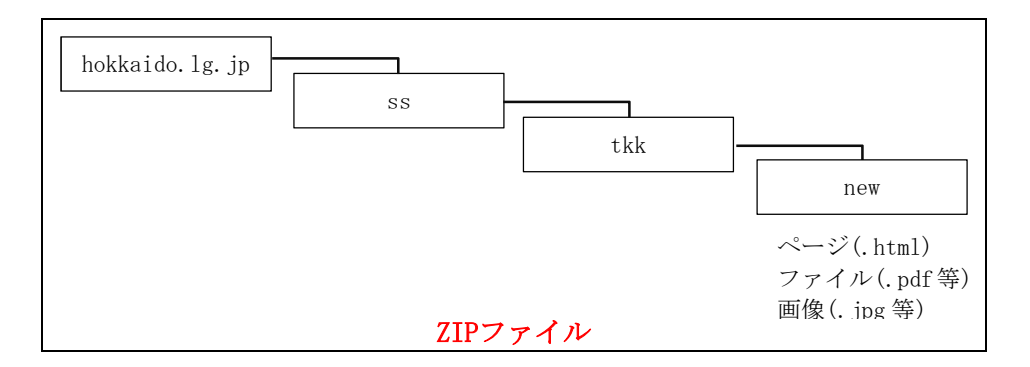